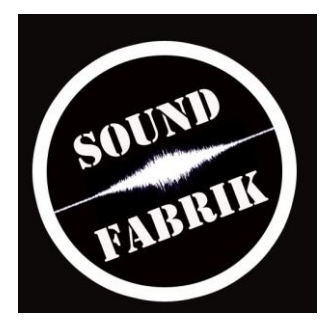

## **Anleitung zum Daten Upload via FTP Client auf den Soundfabrik Server.**

- 1. Bitte informieren Sie sich unter der Rubrik Anlieferung Audiomaterial auf der Soundfabrik Homepage, ob die notwenigen Formate/Massnahmen gewählt bzw. getroffen wurden: http://www.soundfabrik.ch/anlieferung\_audiomaterial.php
- 2. Laden Sie ein gratis FTP Programm runter wie z.B. das Filezilla und installieren Sie es.
- **3. Dieser Punkt 3 kann ausgelassen werden, jedoch wird mit diesem Vorgang die Datengrösse verkleinert, also auch die Uploadzeit verringert, dazu verbraucht es weniger Platz auf dem Server.**

Fall Sie mehrere, grössere Dateien zum Upload vorliegen haben (wie z.B. für Mixing Aufträge), packen Sie es via dem Gratisprogramm WinRAR. Laden Sie es herunter und installieren Sie das Programm. Wählen Sie sämtliche hoch zu ladende Dateien an und klicken Sie auf die rechte Maustaste und wählen Sie "Packen und als E-Mail versenden". Auf einigen Systemen muss ein Archivname eingegeben werden, auf anderen nicht. Wählen Sie den Ort wo das Packet gespeichert werden soll.

Falls Fehlermeldungen bez. "konnte nicht als Mail senden" erscheinen einfach OK klicken. Sie haben nun ein WinRAR packet vorliegen.

- 4. Öffnen Sie das FTP Programm, in diesem Beispiel das Filezilla. Wählen sie "Datei", "Servermanager" und dann "neuer Server". Geben Sie (via kopieren & einfügen) folgendes ein (bitte achten Sie hierbei darauf, vor und nach dem zu kopierenden Inhaltes keine Leerzeichen mit zu kopieren): **Server-Adresse (Host): www.soundfabrik.ch Benutzername: \*\*\*\*\*\*\* (bekommen Sie via Mail) Passwort: \*\*\*\*\*\*\* (bekommen Sie via Mail)** Unter Servertyp muss FTP gewählt sein. Verbindungsart: Normal. Nun wo alles richtig eingestellt ist, wählen Sie "Verbinden".
- 5. Das Filezilla ist so gegliedert, dass im linken Teil Ihr Rechner zu sehen ist (C, oder was auch immer Sie anwählen), und rechts der Server auf den die Daten hochgeladen werden. Sie sehen nun direkt Ihren persönlichen und geschützten upload Bereich. Hierher ziehen sie nun via Drag & Drop Ihr WinRAR Packet, oder die einzelnen Datensätze.
- 6. Für den Datendownload: bei Punkt 5 die Dateien vom Sever via Drag & Drop einfach zu Ihrem Rechner ziehen.
- 7. Bitte schreiben sie uns ein Mail sobald sie Ihre Datensätze erfolgreich hochgeladen haben.

Das war's!

Je nach Internetleitung geht das länger oder schneller. Grundsätzlich benötigen Uploads wesentlich mehr Zeit als Donwloads. Bei einem 3000er Abo kann für 1 GB Upload schon ca. 9 Stunden gerechnet werden.

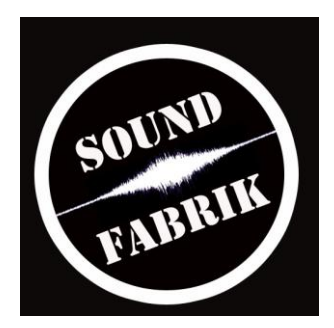

## **Mögliche Probleme:**

**- Bitte achten Sie darauf beim kopieren des Passwortes oder Benutzername keine Leerzeichen mit zu kopieren. Dies ist der häufigste Grund wieso man sich nicht einloggen kann.**

- Hin und wieder kann eine Meldung erscheinen "Die Zieldatei existiert bereits". Bitte wählen Sie "Überschreiben" und machen Sie einen Hacken bei "immer diese Aktion ausführen".

- Besser von internen Festplatten aus hochladen, als via Externen. Es könnten manchmal Verbindungsprobleme auftreten.

**Falls irgendwelche Probleme während des Uploads auftreten, können Sie uns jederzeit kontaktieren!**